# **Protokol Mesyuarat Microsoft Teams**

Pusat Kebangsaan E-Kerajaan Kementerian Pengangkutan dan Infokomunikasi

# Protokol Mesyuarat *Teams*

# Bagi penganjur mesyuarat

### **Persediaan sebelum mesyuarat**

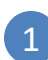

**Menghantar jemputan mesyuarat** \*Melalui kalendar

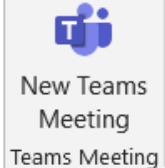

**Join Microsoft Teams Meeting** 

Learn more about Teams | Meeting options

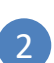

#### **Menghantar protocol mesyuarat kepada ahli**

\*melalui emel

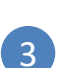

4

#### **Penyampai taklimat**

\*memastikan dokumen yang berkenaan sudah dihantar melalui emel atau *sharepoint*

#### **Mencuba membuat panggilan**

\*memastikan semua kualiti audio dan video dalam keadaan baik.

### **Semasa mesyuarat**

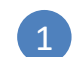

2

 $\left(3\right)$ 

#### **Peringatan mengenai protokol mesyuarat**

\*Mic dan kamera ahli hendaklah ditutup

#### **Bersedia**

\*Kesemua ahli dibenarkan menyoal melalui *Chat*

\*Pihak penganjur mesyuarat akan memberikan maklum balas melalui *Chat*  atau audio

#### **Terputus rangkaian**

\*Ahli boleh meyertai kembali mesyuarat tersebut melalui pautan jemputan atau *Teams Group (Meeting now)*

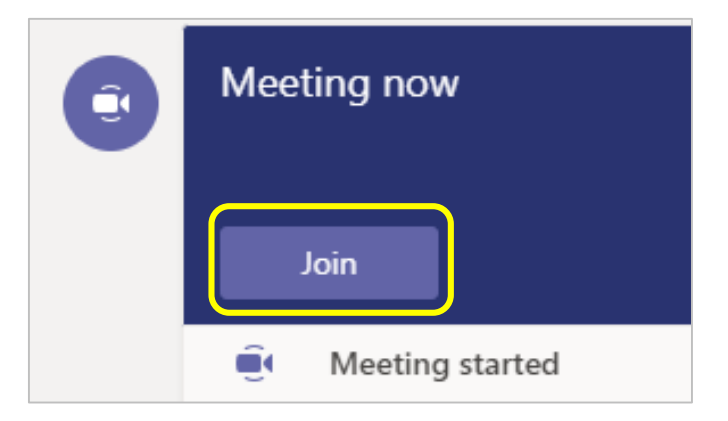

# Protokol Mesyuarat *Teams*

# Bagi ahli-ahli mesyuarat yang dijemput

## **Persediaan sebelum mesyuarat**

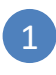

2

- Bersedia **5 minit** sebelum waktu mesyuarat dimulakan
- **Terima panggilan dari pihak pengerusi (penganjur) mesyuarat**

**Join Microsoft Teams Meeting** 

Learn more about Teams | Meeting options

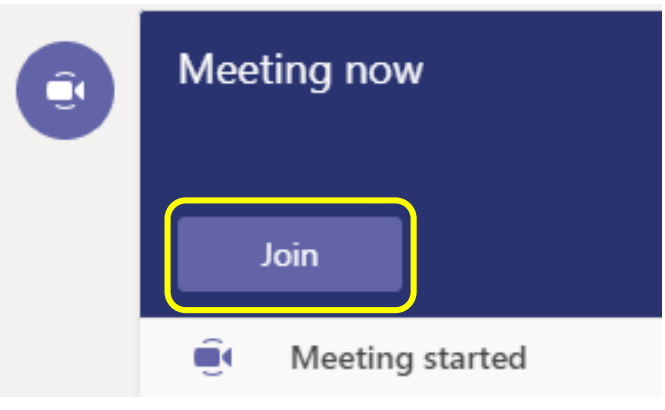

## **Semasa Mesyuarat**

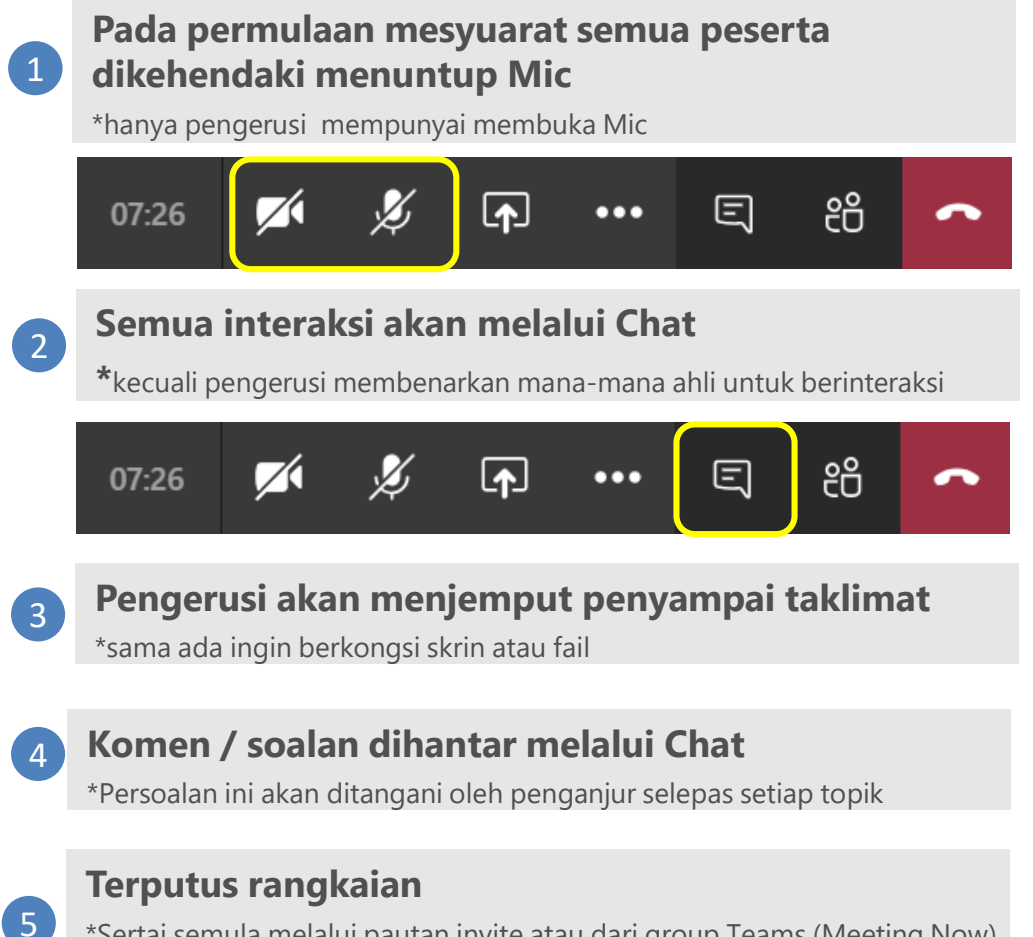

\*Sertai semula melalui pautan invite atau dari group Teams (Meeting Now) \*atau beritahu penganjur melalui one-to-one chat

### **For support:**

Helpdesk E-Government National Centre Ministry of Transport and Infocommunications Brunei Darussalam

> Tel: +673 2424959; Fax: +673 2424940 Email: [helpdesk@egc.gov.bn](mailto:helpdesk@egc.gov.bn) Website: [www.egnc.gov.bn](http://www.egnc.gov.bn/)